Crésus Facturation

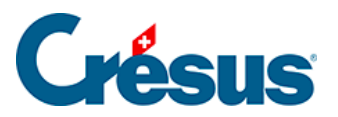

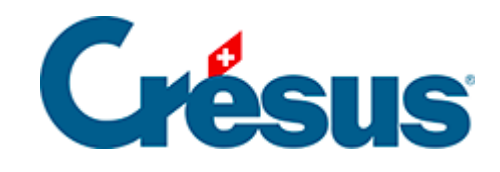

## **Crésus Facturation**

[17.14 - Option - Facturation regroupée de bulletins de](#page-2-0)  [livraison](#page-2-0)

<span id="page-2-0"></span>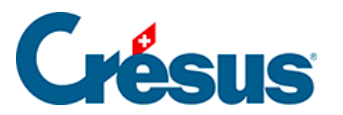

## **17.14 - Option - Facturation regroupée de bulletins de livraison**

Cette option vous permet de regrouper automatiquement tous les bulletins de livraison sur une ou plusieurs factures particulières, client par client.

Tout d'abord, il vous faut décider si vous souhaitez que chaque article de chaque bulletin de livraison soit spécifié individuellement sur la facture, comme dans cet exemple :

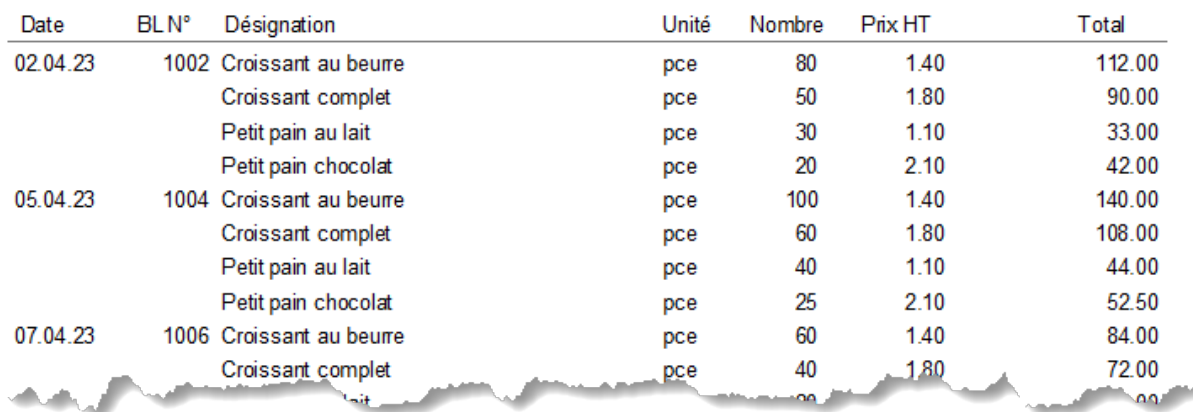

Ou si vous souhaitez récapituler chaque bulletin de livraison en une seule ligne, comme dans cet exemple :

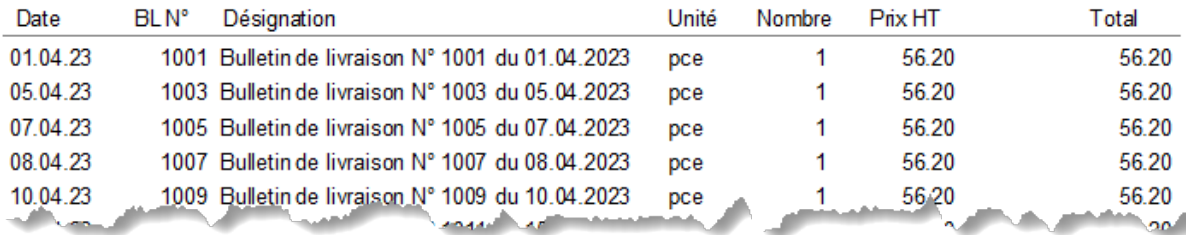

NOTE : Dans ce second cas, étant donné qu'il n'y aura qu'une ligne par bulletin de livraison, il ne peut y avoir qu'un seul code TVA par bulletin. Vous ne pouvez donc pas mélanger des articles à taux normal et d'autres à taux réduit dans un même bulletin de livraison.

## **Réglages**

Rendez-vous dans les Réglages généraux

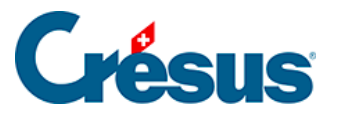

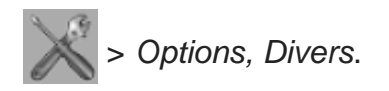

Cliquez sur le bouton Régler la facturation de Bulletins de livraison :

Régler la facturation de BL

**Facturation détaillée**

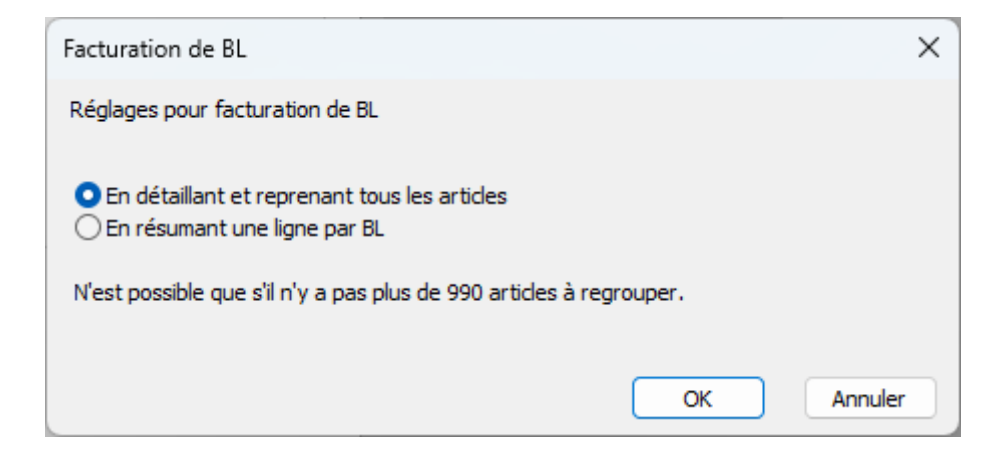

En sélectionnant ce réglage, chaque article de chaque bulletin de livraison sera indiqué sur la facture (comme dans le premier exemple ci-dessus).

**Un bulletin de livraison par ligne**

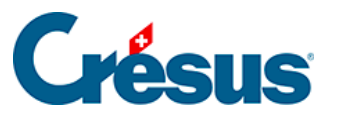

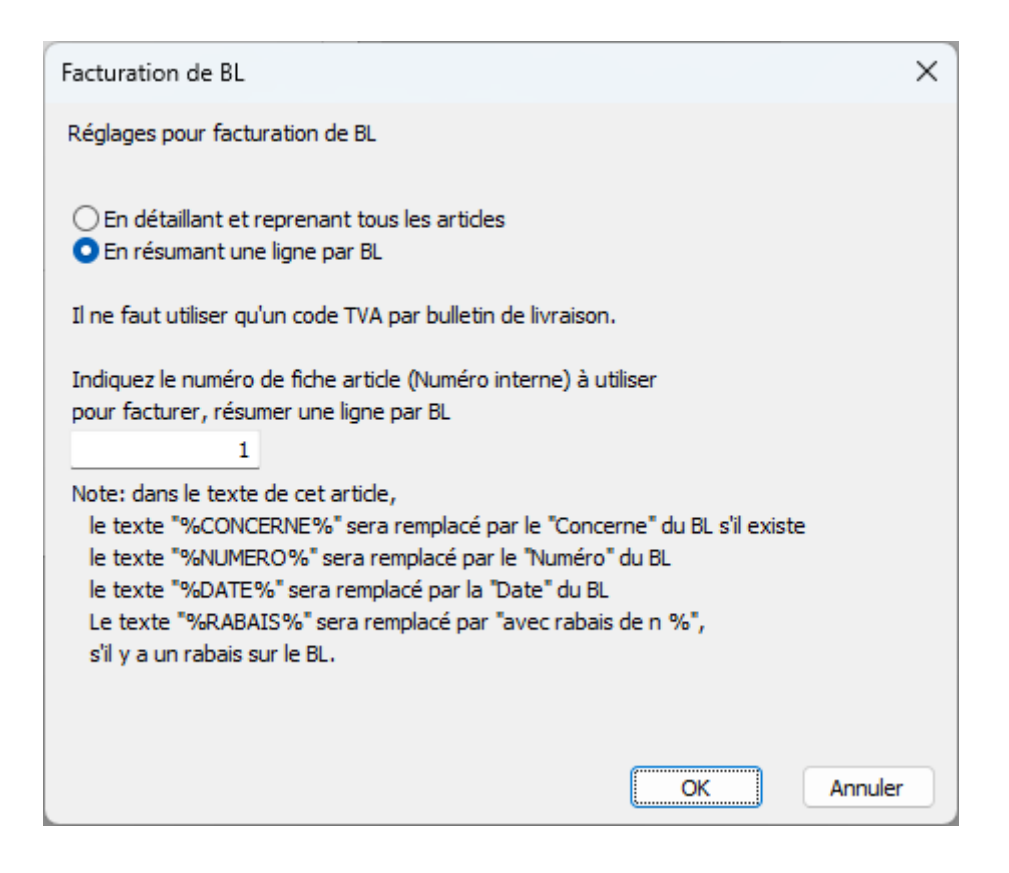

En sélectionnant ce réglage, le bulletin de livraison seul apparaîtra sur la facture, récapitulant tous les articles concernés en une seule ligne (comme dans le second exemple ci-dessus).

NOTE : Si vous choisissez ce second réglage, il vous faut au préalable avoir créé, dans la base Articles, un article spécifique dont la **désignation** sera utilisée à la ligne Bulletin de livraison de la facture finale. Pour désigner cet article, vous pouvez choisir d'utiliser un texte simple (par exemple « Bulletin de livraison »), mais vous pouvez aussi utiliser un texte plus complet, en utilisant par exemple des mots-clefs, comme suit :

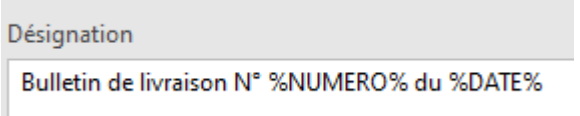

Comme d'habitude, un numéro aura automatiquement (ou manuellement) été attribué à cette **fiche article**, et c'est ce numéro qu'il vous faudra entrer dans le champ du dialogue ci-dessus (à la rubrique Indiquez le numéro de fiche article…).

## **Facturer des bulletins de livraison**

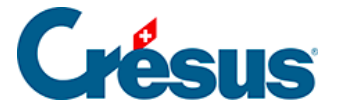

Dans les bases Clients et Factures émises, et dès lors que l'option est activée, un nouveau bouton Facturer des bulletins de livraison est disponible dans le volet latéral de droite :

Facturer des bulletins de livraison

En cliquant sur ce bouton, il vous sera demandé si vous souhaitez facturer des bulletins de livraison uniquement au client sélectionné (ou, dans la base Factures émises, au client de la facture sélectionnée) ou à tous les clients.

Cette procédure est irréversible. Il est donc recommandé de créer une copie de sauvegarde de votre fichier (menu Fichier > Sauvegarder) afin de pouvoir revenir à la situation initiale en cas de mauvaise manipulation.

Dans le dialogue suivant, indiquez jusqu'à quelle date les bulletins de livraisons imprimés doivent être repris sur la facture :

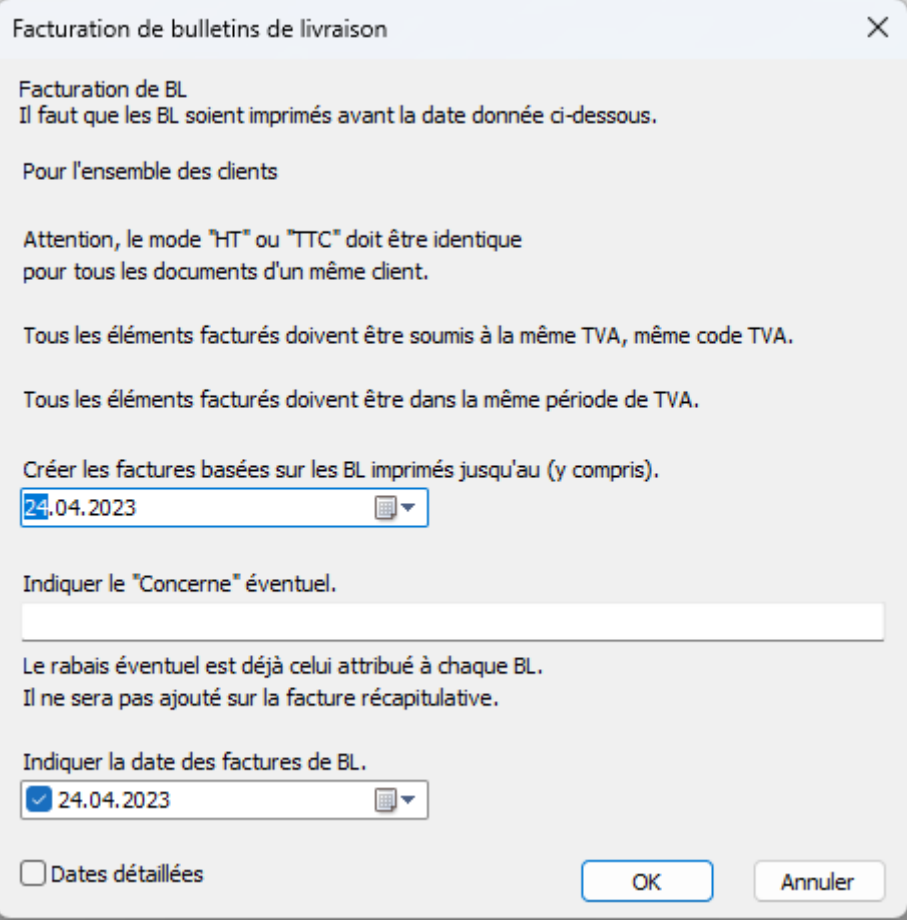

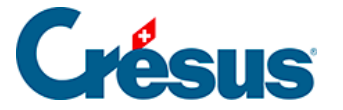

Vous pouvez également ajouter un texte dans la rubrique Concerne de la facture.

Cliquez sur OK.

NOTE : Si vous avez émis beaucoup de bulletins de livraison comportant de nombreux articles et que vous avez choisi, comme réglage initial, que chaque article de bulletin de livraison soit spécifié individuellement sur la facture, le nombre de lignes pourrait alors dépasser 990. Dans ce cas apparaîtra l'avertissement suivant :

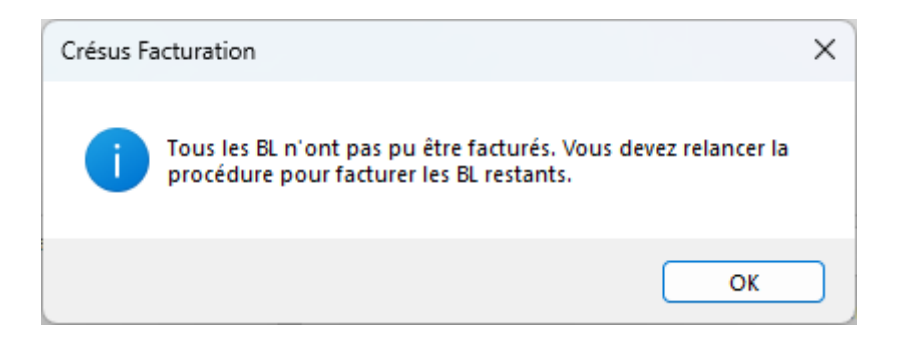

Vous devrez relancer la procédure de facturation jusqu'à ce que tous les bulletins de livraison aient été traités.

Enfin, lorsque la procédure sera terminée, les factures créées ainsi auront une coche indiquant qu'il s'agit d'une facture de bulletins de livraison :

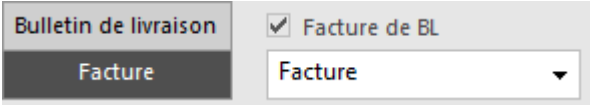

Alors que les bulletins de livraison déjà facturés auront également une coche :

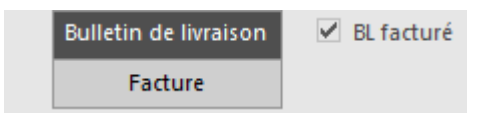

La suite de la gestion des factures s'effectue de manière standard.